## **ДОРАБОТАТЬ:**

**1. Добавить поле дата добавления контрагента (после поля "Примечание") (если приходит из ручки)**

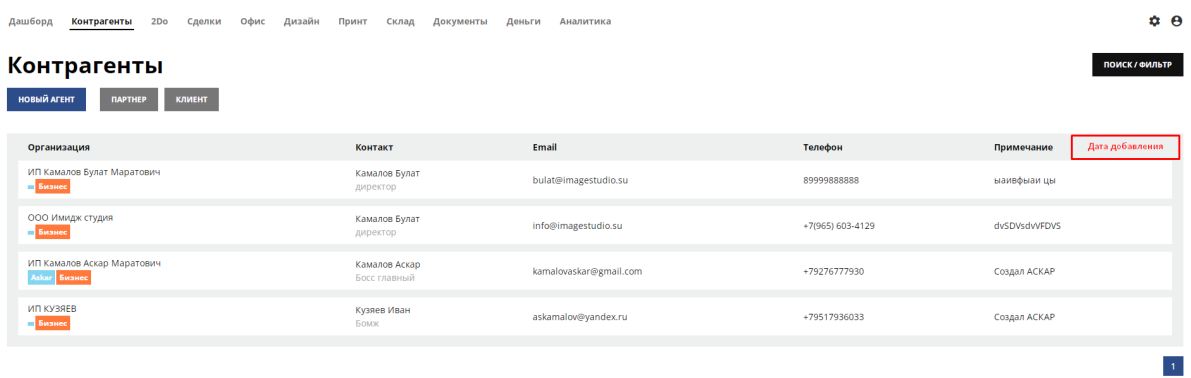

2. Добавить поле "Телефон" и "Email" при создании и редактировании заказа (все приходит из ручки. поля нередактируемые). И "Дата заказа" - ставится автоматически

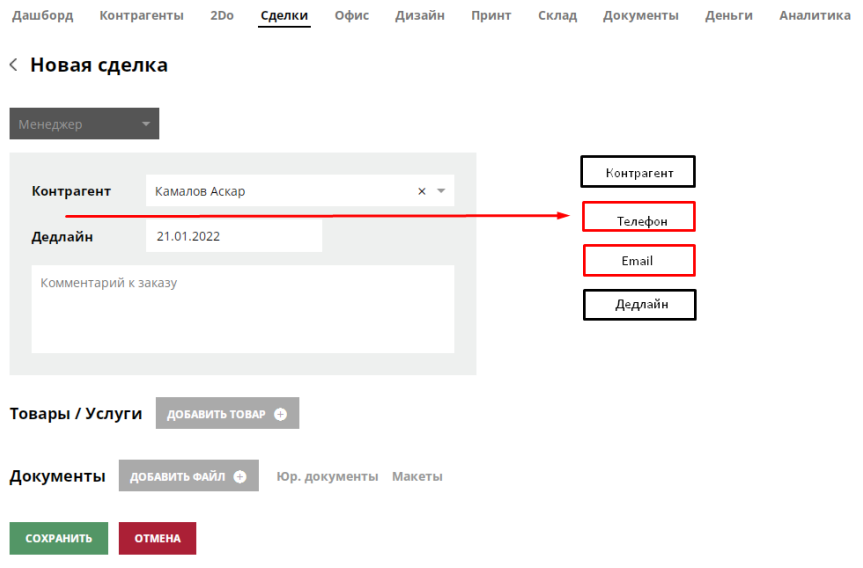

3. При создании услуги что-то со списком контрагентов

В саджесте есть Подрядчики которых нет в контрагентах. Надо проверить как работает саджест.

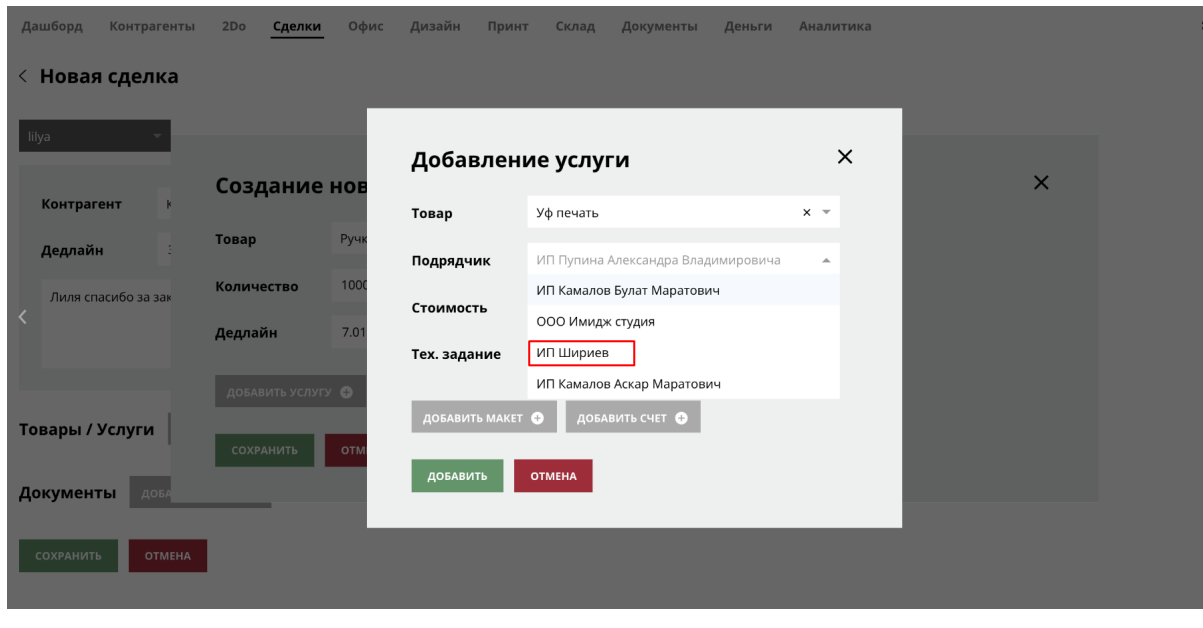

- 4. В сделках и услугах добавить слова в тайтлах за "(/шт.)"
	- Себестоимость / шт.
	- Цена / шт.
	- Себес / шт.
	- Продаж / шт.
	- Стоимость / шт.

**• Редактирование сделки** 

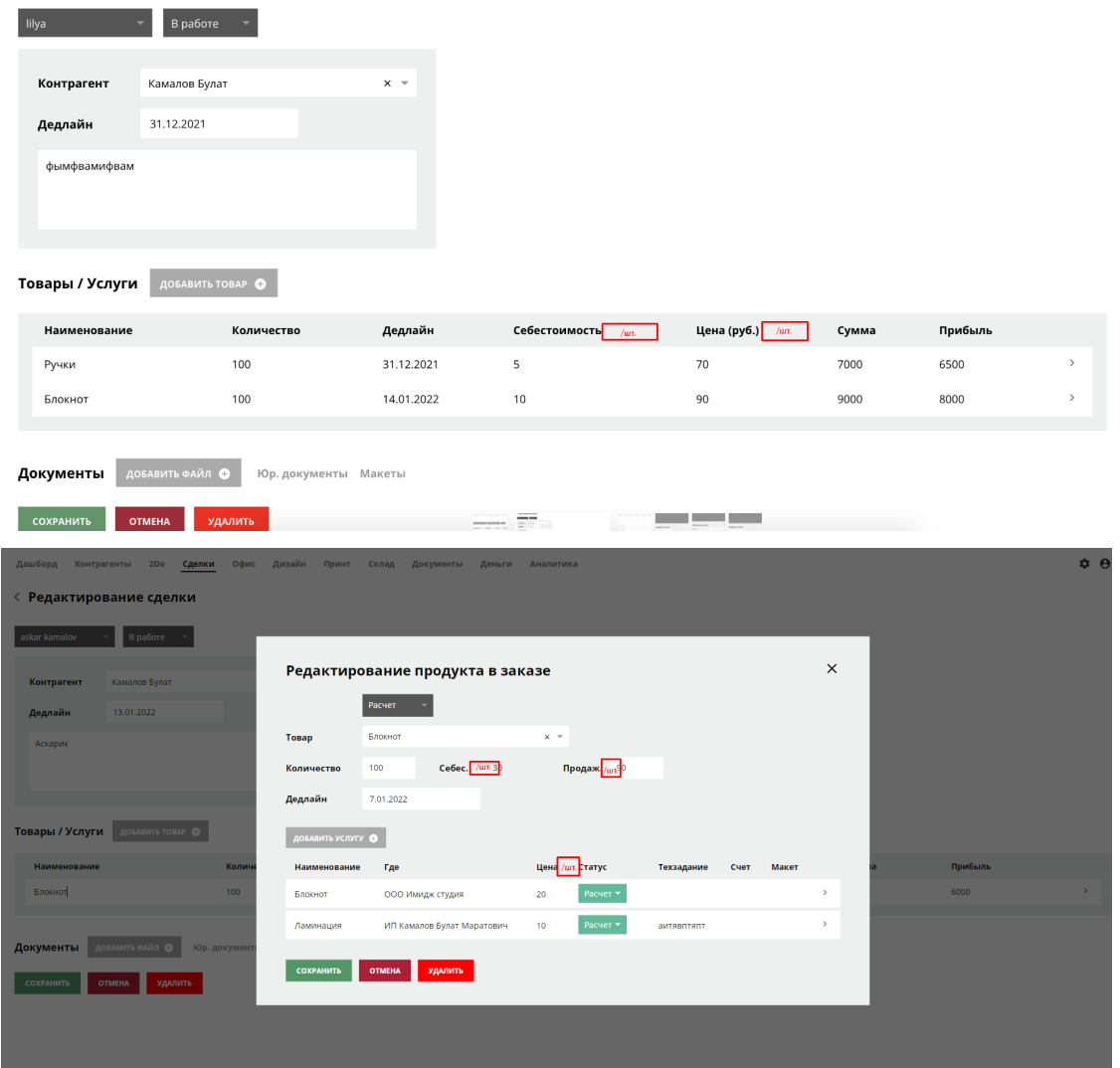

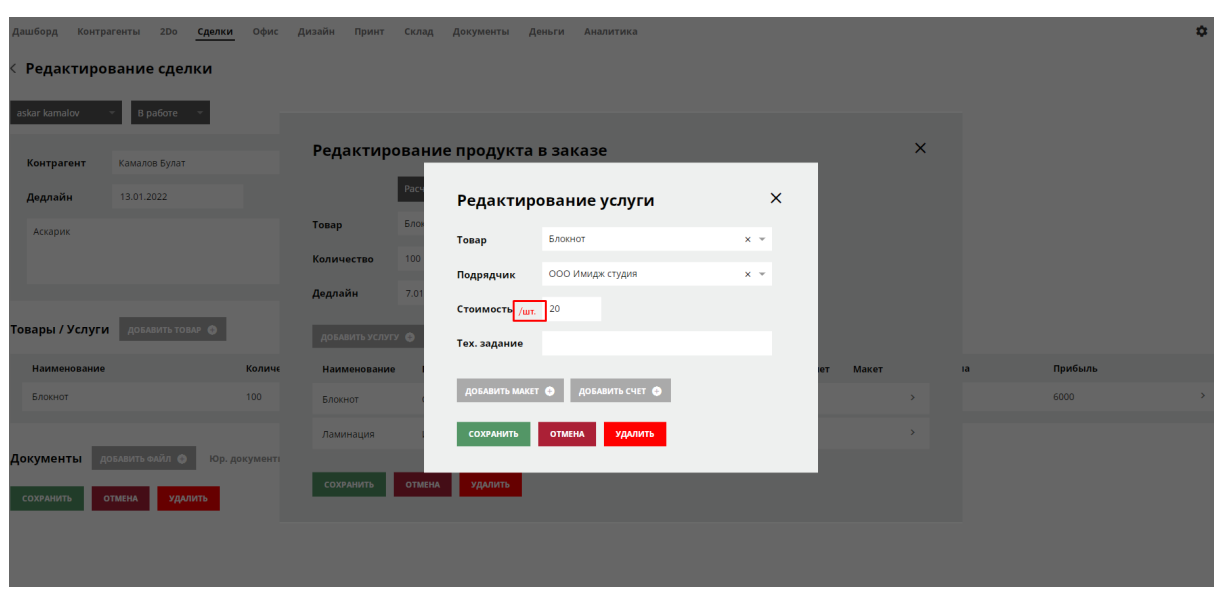

5. В сделках добавить 2 рекомендованные цены (по формулам ниже) для продажной стоимости (поля нередактируемые) :

Мин.цена: себестоимость\*1,4

Норм.цена: себестоимость\*1,5

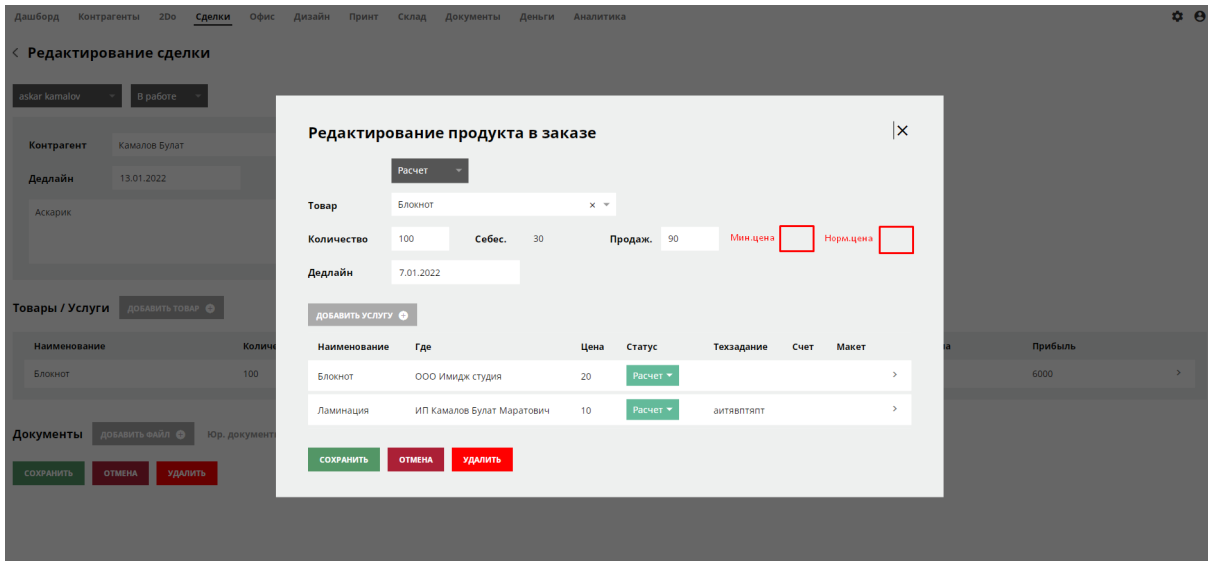

6. Добавить обязательные поля (Создание нового продукта в заказ и Добавление услуги) - все поля обязательные (пометить звездочкой). Писать стандартную ошибку если поля незаполнены и не давать сохранить (можно обводить красным поле которые не заполнили)

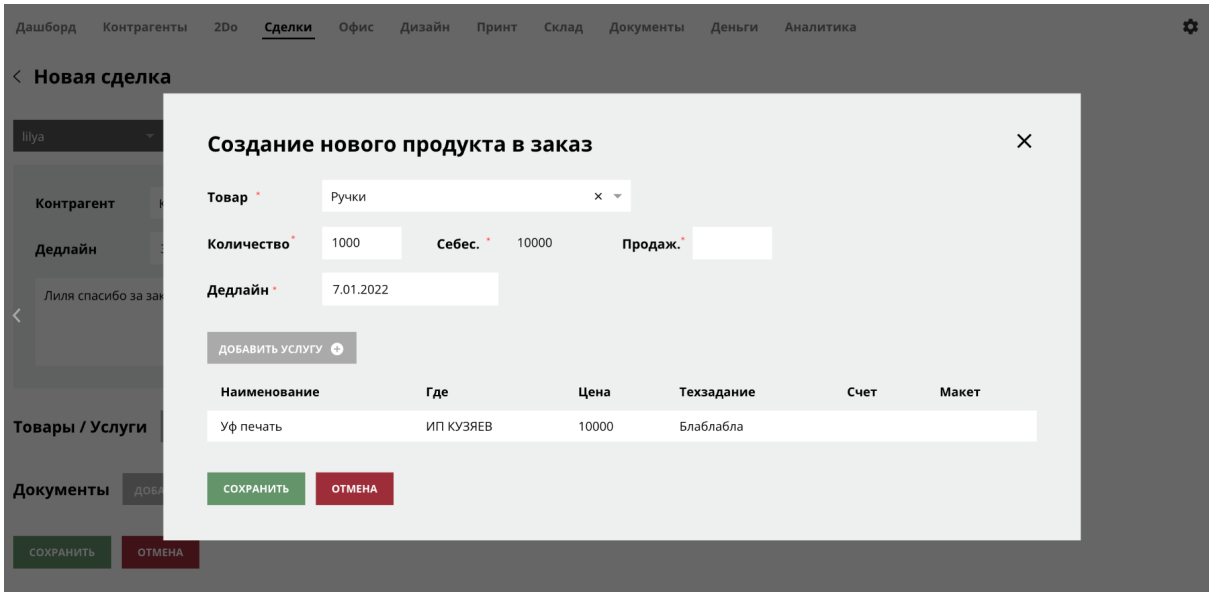

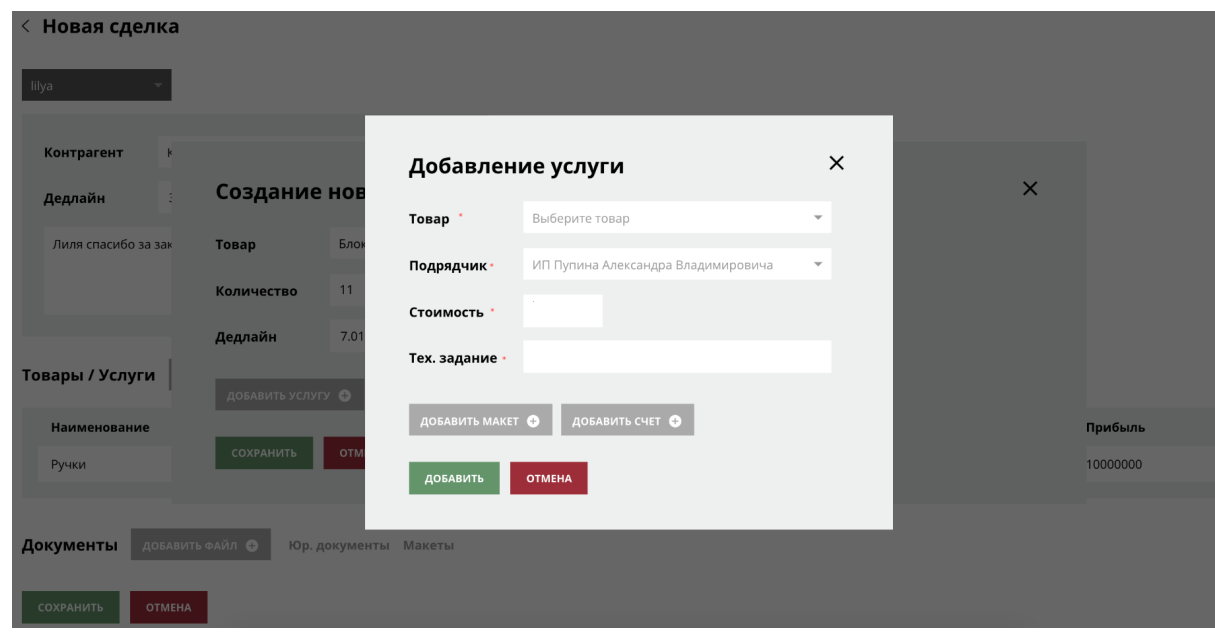

7. После редактирования заказа при нажатии на "сохранить" переходить в раздел сделки (сейчас он остается на той же странице заказа)

## 8. Эта страница при нажатие "сохранить"

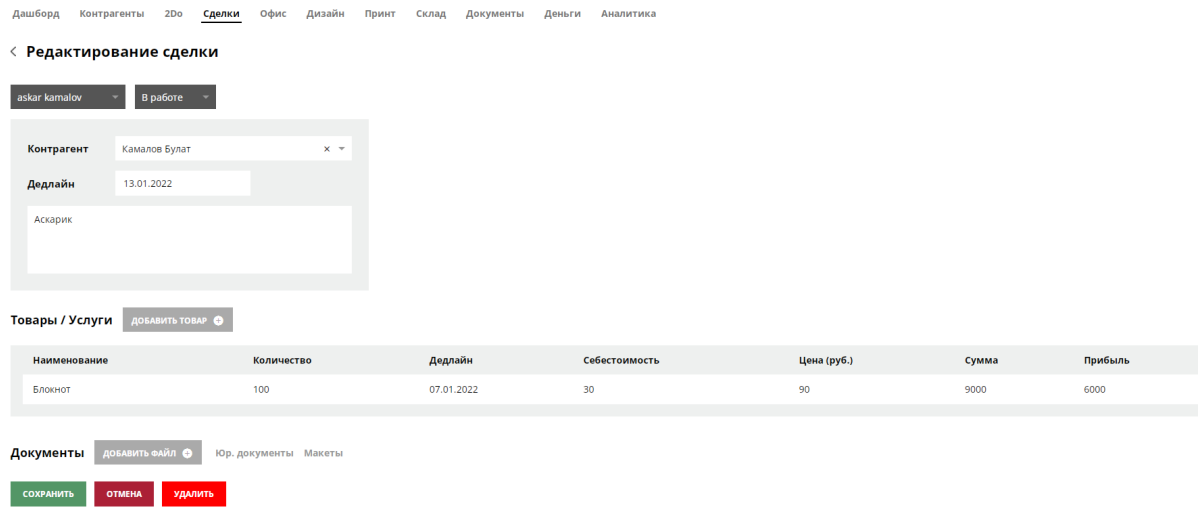

## Должна сохранить (дернуть ручку) и переходить на эту:

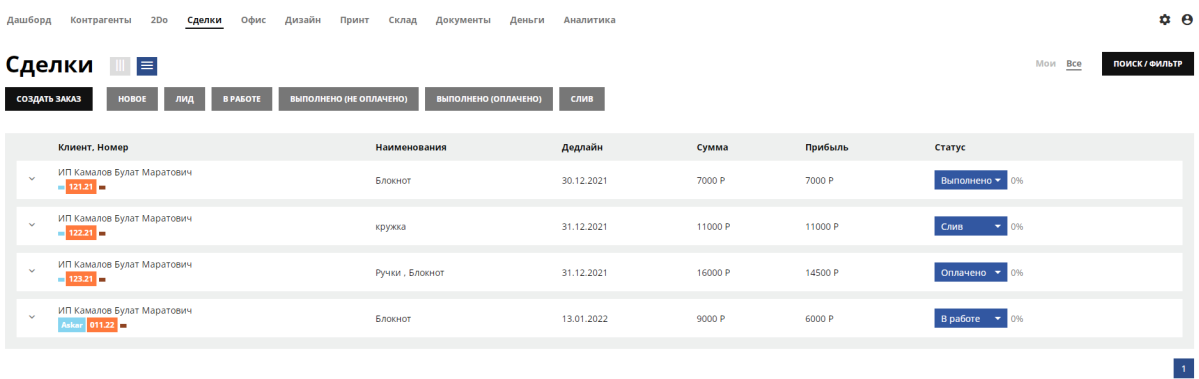

## 9. В окне "сделки" при смене статуса у товара список товаров не должен обратно сворачиваться

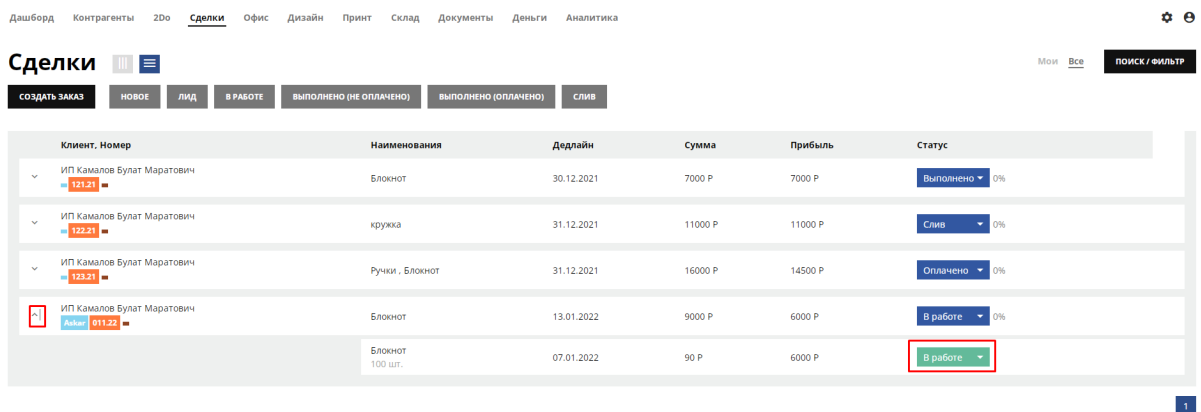

10. При прямом заходе или обновлении странице появляется [ошибка](http://89.108.83.138/deals/create) 404. В разных стейтах есть 404.